Make a Feature Request Support

## **AutoLit Folders**

You can organize your various nests into folder in AutoLit. This is convenient if you have many concurrent projects with different clients. To create the folders, follow these instructions.

## **1. Select the projects you want to put in a folder in AutoLit and hover over "My Nests." Click on "New Folder."**

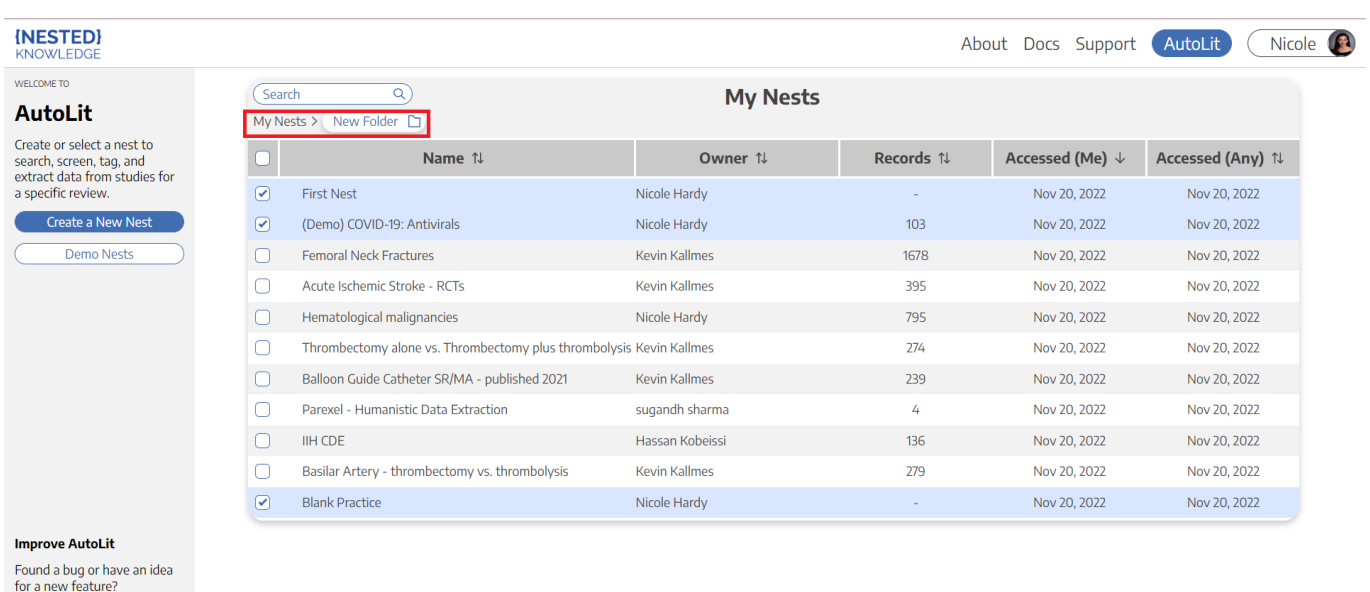

From: <https://wiki.nested-knowledge.com/>- **Nested Knowledge**

Permanent link: **<https://wiki.nested-knowledge.com/doku.php?id=wiki:autolit:folders&rev=1668966706>**

Last update: **2022/11/20 17:51**